## 社保

在深圳入学环节 的重要性幼升小君就不用再强调 了,它不仅是"必须项",还能是"加分项" !虽说社保更多是针对非深户家庭,但也有部分区的深户 社保是可以加分的哦~

正值22年和23年入学家长在准备各种升学材料的阶段,幼升小君快速给深圳家 长科普下,最重要的材料之一——深圳社保参保证明如何打印!

三个感叹号总结就是:**超级方便!超级简单!几分钟就能搞定!**

## **一、社保对深圳升学家长的重要性**

在小一入学材料清单中就有一项就叫做——社保参保证明。

各区对社保材料要求不太一样,**大部分区** 是需要提供社保参保证明,而**有些区**只需要提供社保卡、电脑号就行。

为了防止政策变动,幼升小君建议家长把社保卡、电脑号和参保证明都准备好。

**01社保对于非深户的要求**

深圳各区在学位申请 政策中,均明确要求非深户孩子父母要 连续参加社会保险(养老保险+医疗保险同时)满1年。

如果是1年内断缴将影响学位申请;如果是1年之前断缴的,不会影响学位申请, 但会影响积分计算。

**02社保对于深户的要求**

很多 家长会认 为社保只是针对非 深户家庭的要求,其实深户家庭也需 要。如福田区和南山区,深户孩子的家长有社保的会享受相应的加分。

即福田区 的深户 父母(监护人 )一方在深累计缴纳社保每 满1个月有0.1分的加分;南山区 的深户社保不仅有10分的基础分,还有11.5分的加分。

**二、社保参保证明如何查询打印**

社保卡和电脑号还是很好准备 的,社保卡即家长的金融社保卡(实体卡),电脑号 也是直接在社保卡上查看(社保卡右下角的9位数字)。

而参保证明的查询打印主要涉及3种方式,幼升小君依次给家长介绍说明(参保 证明不用打印得太早,通常报名前打印出来即可):

1、手机端查询打印

主要是指通过手机"粤省事"即可查询打印,总共4步(也就几秒钟)就可以搞 定~

**第一步:**

打开"粤省事"(注意是自己登陆的状态),找到"热门服务"中的"社保"选

项。

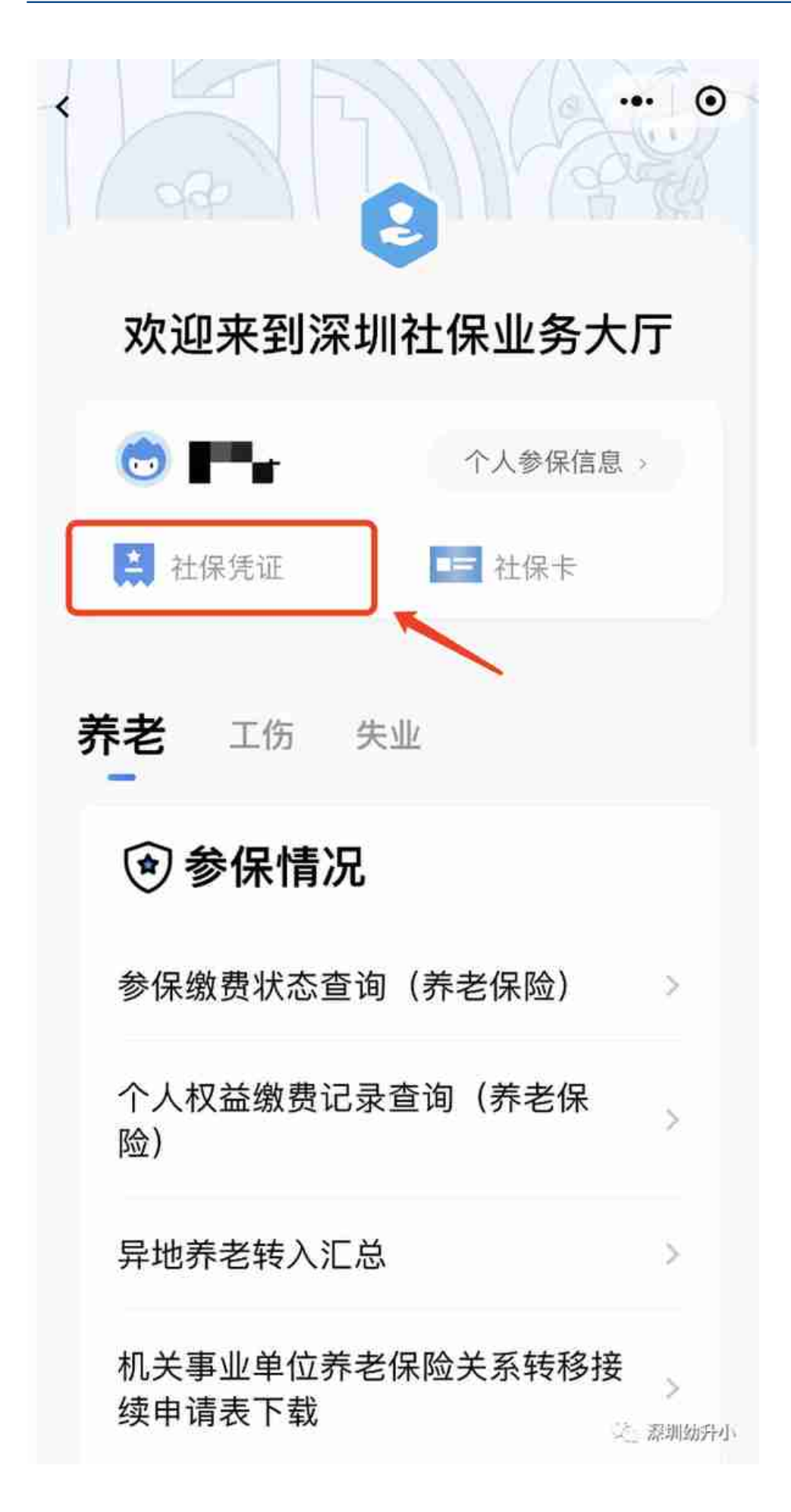

**第三步:**在社保凭证中,选择第一项"社会保险参保证明查询"。

社保参保证明

## 深圳市社会保险参保证明

参保人姓名。

有效证件号码。

社保电脑号:

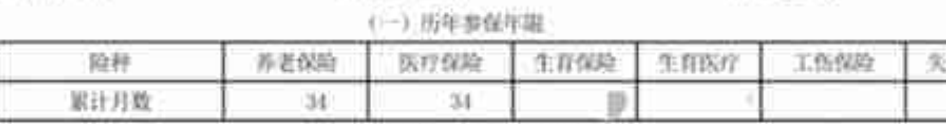

(一) 的网络单位数曲线线

年老保殿 生育保险/生育医疗 工伤保险 先症保险 派材育药 単位编号 重新时段 世界系数 生存活性 地作车数 旋掉 面角移数 加养高数 档次 1045 202004 **GRATIST** Town Santi Gone mail excepts 1,000 **Taxi** 202000 Ŧ 5000 5800 2210 202000 693199 1000  $M(A)$ 1000 3000 2216 τ **Total** ites centra noon **Sept** 2200 202007 'n 202008 680193 1000 **GMI** 3,000 teco 1200 Ŧ 202009 689399 5000 6368 5000 5000 2200 ï envior 1666 cias sains baix 2286 rotuti ï zoloti **ARRIVE** 1000 sition ī 5000 liaco irisi 202012 Get19s **Solar** icser  $\mathbf i$ 1000 bass  $2200$ ä **Critic** icker side tion 202101 **KANTON** 2290 k ı, 2021年2 ARRIGH  $5000$ **USA** ü side 5800  $2200$ 13 ۵ ÷ 一路

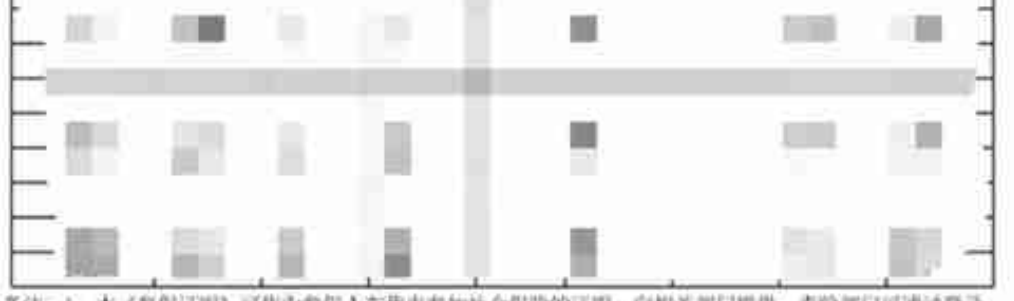

各注: 1、本《参保证明》可作为参保人在我市参加社会保障的证明。向相关部门提供, 查验部门可通过登录 网址: https://sipoh.uz.gov.cn/vp/, 输入下列检查码 (13575bfd8417b23u) 板表。

2. 上述"准费明细"表中带"+"标识的为补偿, 空行为渐延。

3、医疗院神"1"为某本医疗保险一格。"2"为基本医疗保险二档。"4"为基本医疗保险三档。

- 4. 生育散种"1"为生育保险。"2"为生育医疗。
- 5、带"#"特孢组役士兵补偿时段。

6、单位信息: 图 图 图

**College Commercial** ■ 日井公保時基金建 M22의 이 사 23 U 社保费缴纳清单 三 深圳(幼升小) 证明专用章

(∙

 $• • •$ 

业保险 82

2、电脑端查询打印

主要是指通过社保局的官方网站进行查询打印,总共4步就可以搞定~

**第一步:**

登陆深圳市社保局官网,然后选择"个人社保网上服务),并输入社保账号和密 码。

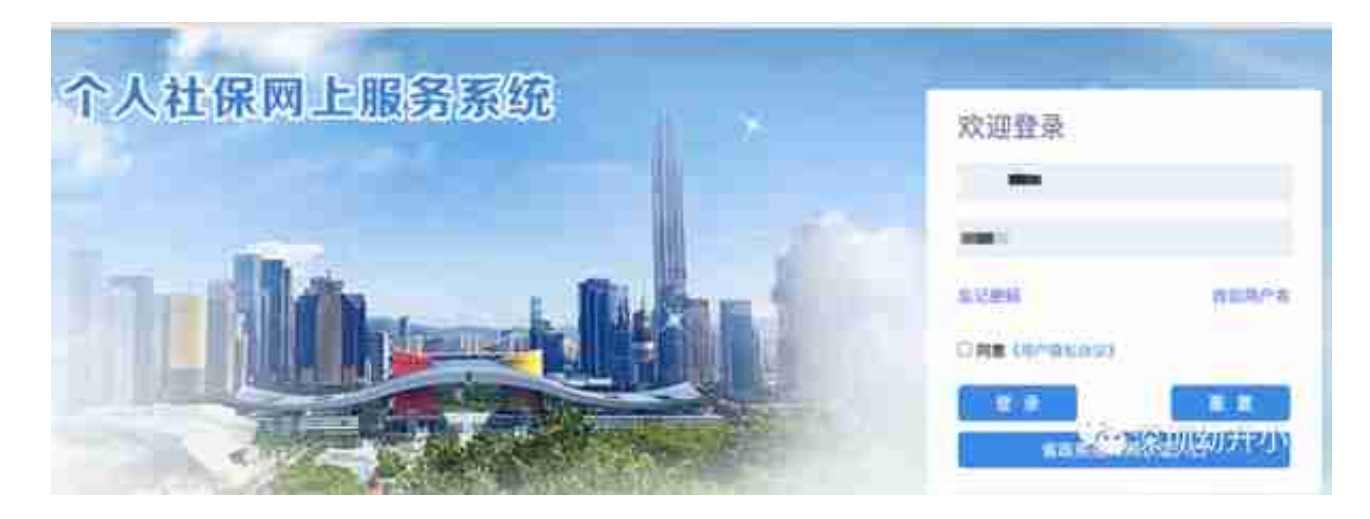

**第二步:**

选择"查询服务"中的"表单下载",在点击"个人权益记录(参保证明)查询 打印"。

参保人姓名:

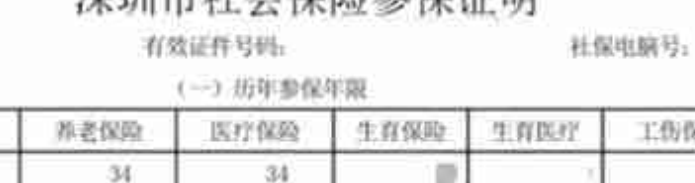

## 巡刑市社会保险参保证明

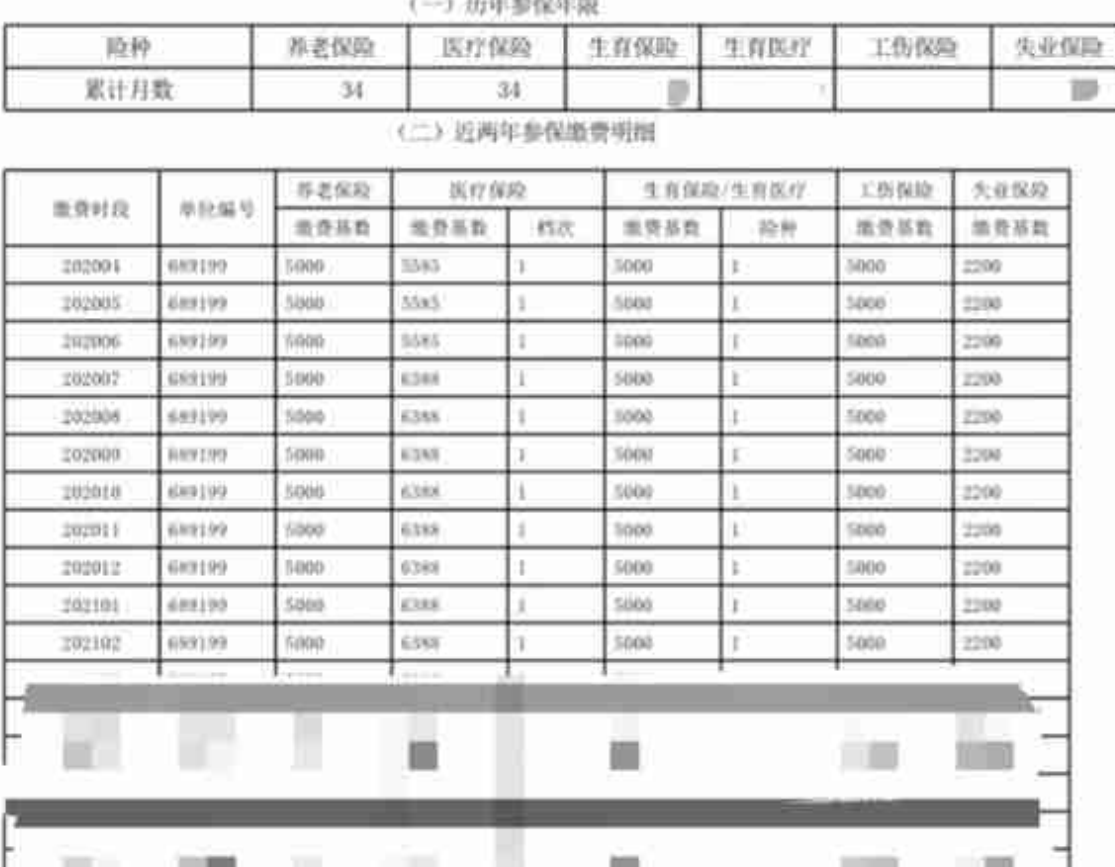

各注: 1、本《参保证明》可作为参保人在我市参加社会保险的证明。向相关部门提供、查验部门可通过登录

网址: https://sipub.sz.gov.cn/vp/, 输入下列验真码(33575bfdd417b23u)核查。 2、上述"微费明细"表中带"\*"标识的为补缴, 空行为断缴。

3、医疗险种"1"为基本医疗保险一档、"2"为基本医疗保险二档、"4"为基本医疗保险三档。

4、生育险种"1"为生育保险、"2"为生育医疗。

5、带"#"特指退役士兵补缴时段。

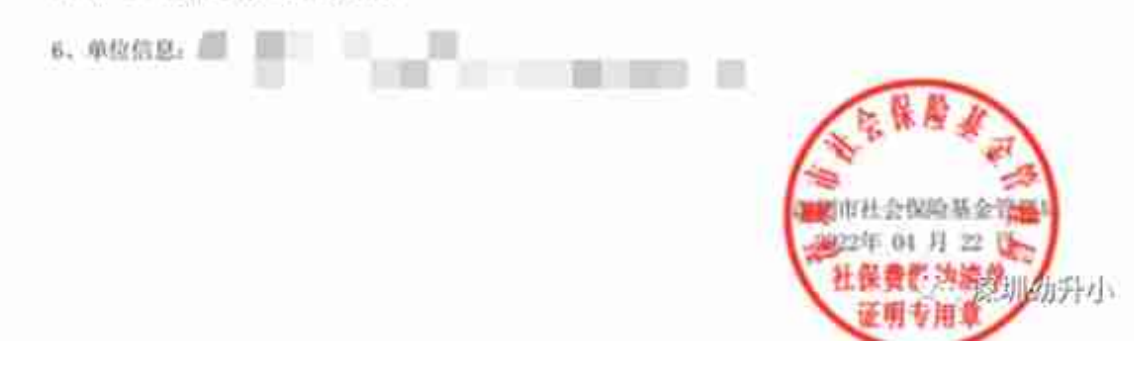

3、线下自助终端机查询打印

除了线上(手机、电脑),还可以到就近的社保机构自助终端机上打印,记得带上 自己的身份证及金融社保卡。查询打印不收费~

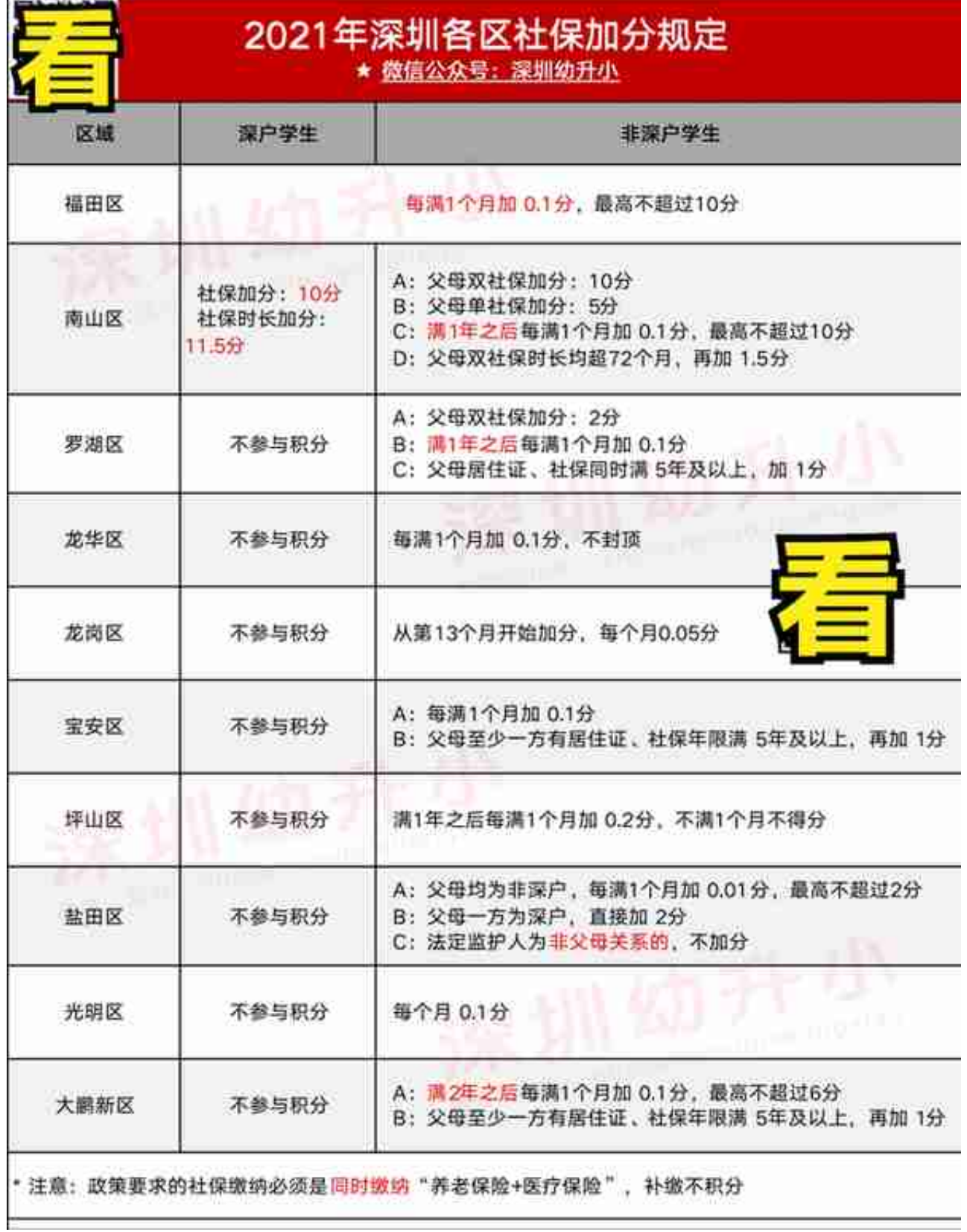

社保材料的提供并不难,关键是了解好参保证明的打印及有效期(不用太早)。而 且现在网上打印真的是"秒速"搞定!家长们按照流程操作就行啦!

本文由深圳幼升小整理发布